## MATERIALSAMMLUNG generische Programmierung

Prof. Dr. Hans-Jürgen Buhl

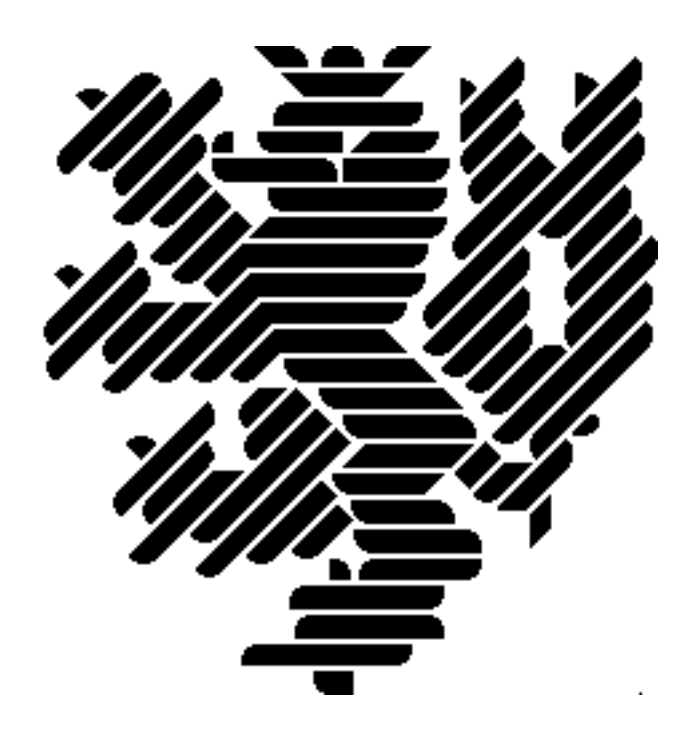

Wintersemester 2018/2019

[Fachgruppe Mathematik und Informatik](http://www.math.uni-wuppertal.de) Fakultät  $4$  — Mathematik und Naturwissenschaften Bergische Universität Wuppertal

> Praktische Informatik PIBUW - WS 2018/19 Oktober 2018 8. Auflage, 2018

Version: 15. Oktober 2018

## Inhaltsverzeichnis

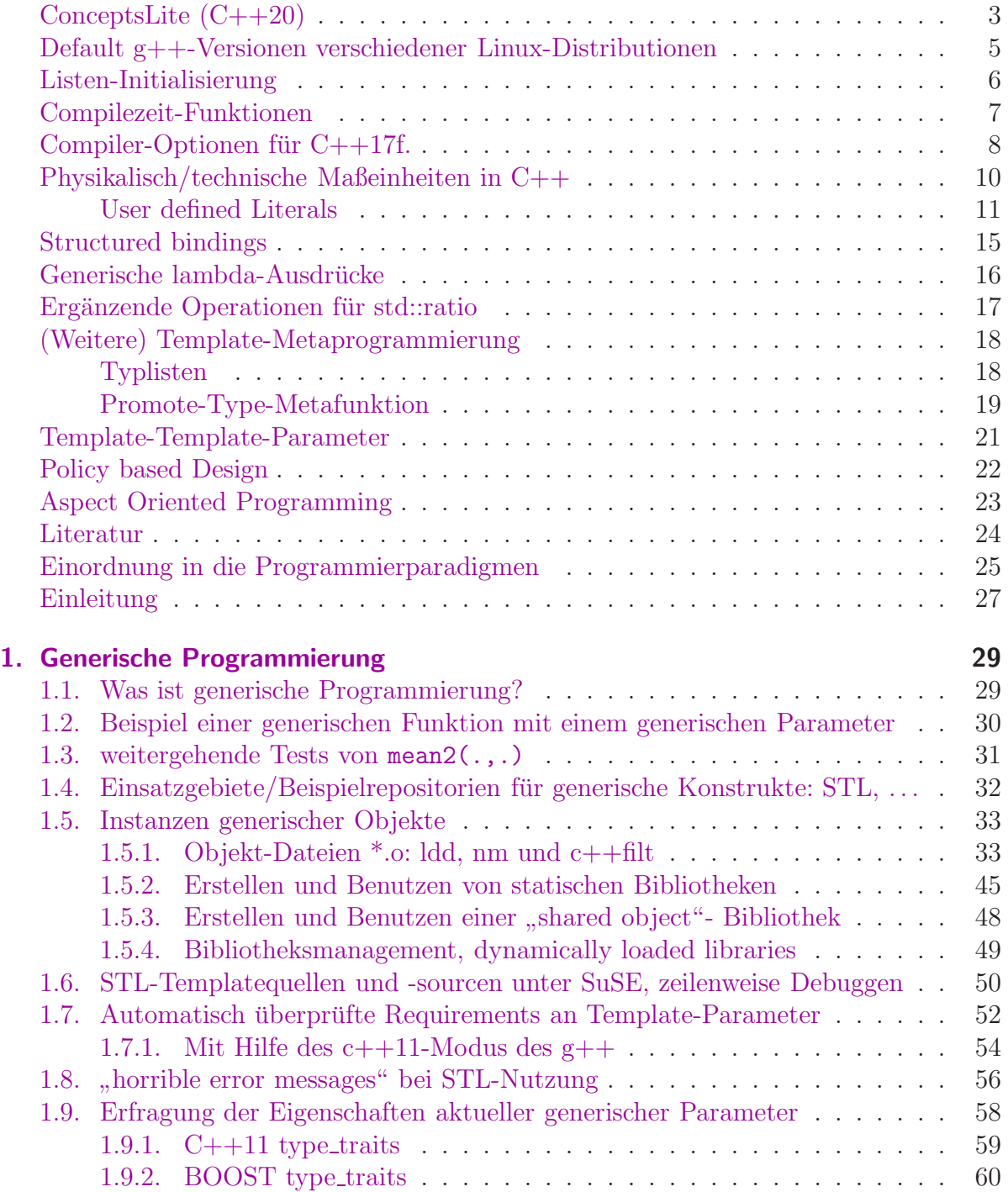

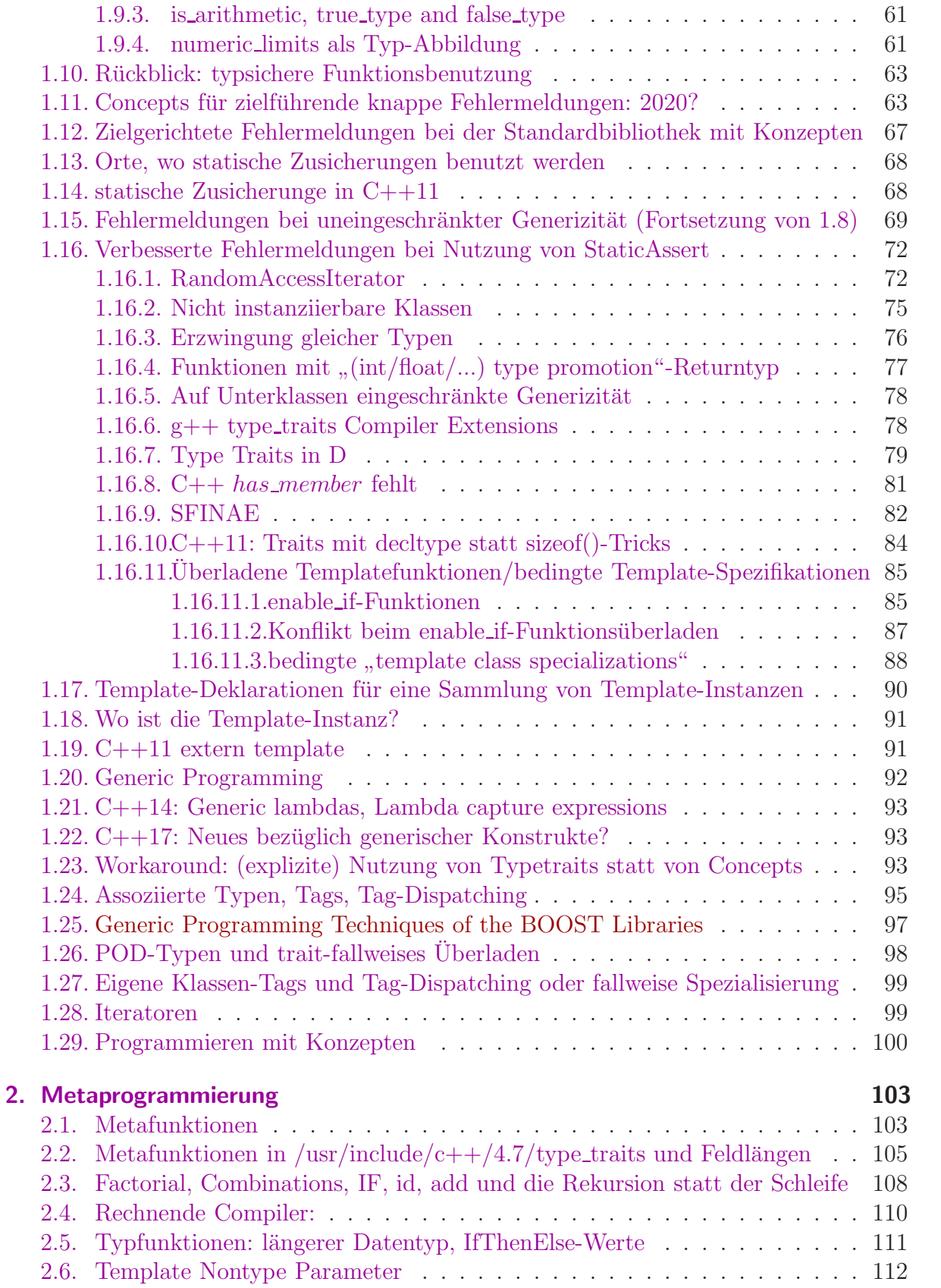

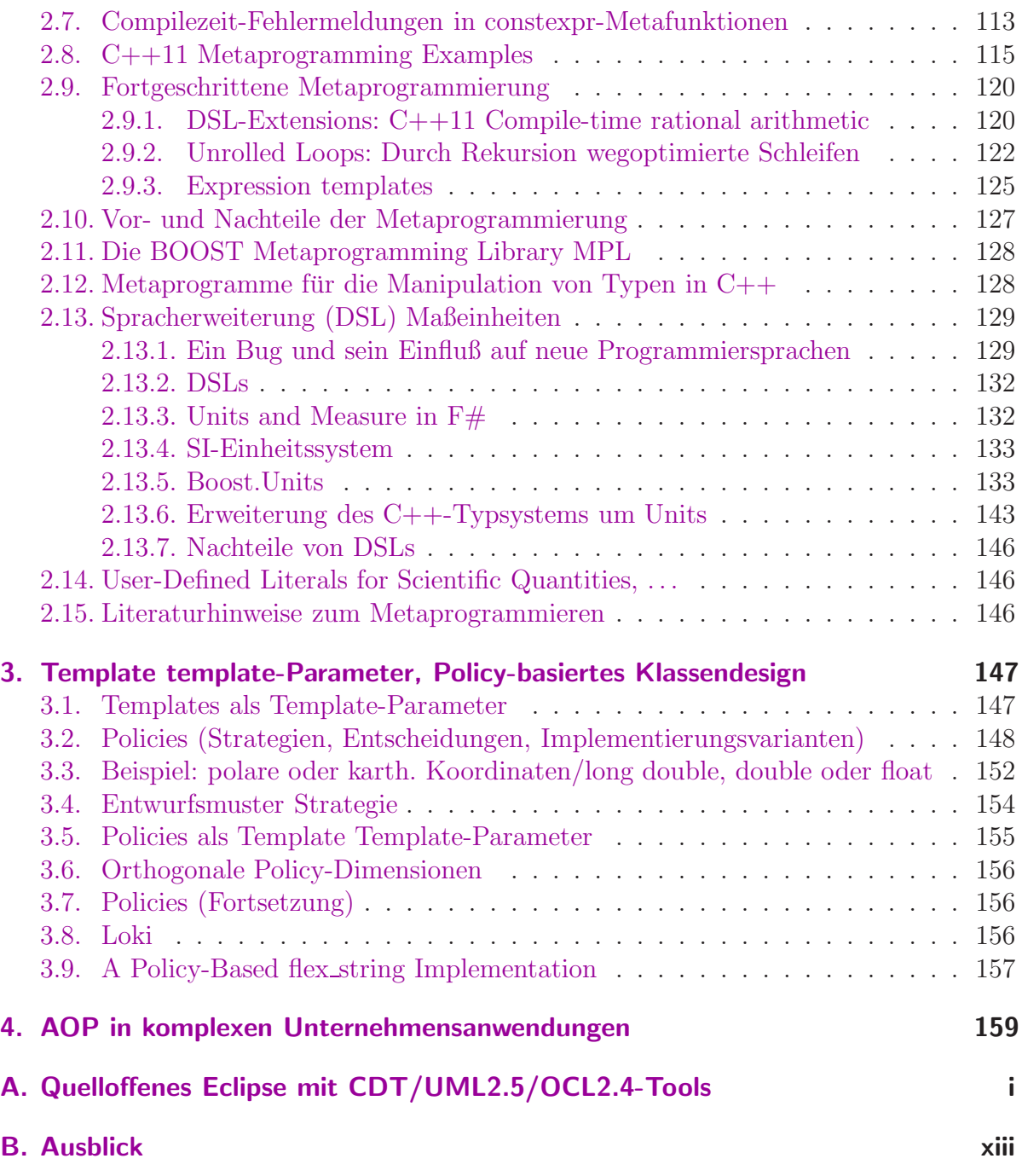

# Abbildungsverzeichnis

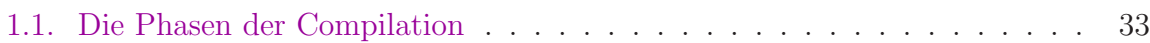

## Tabellenverzeichnis

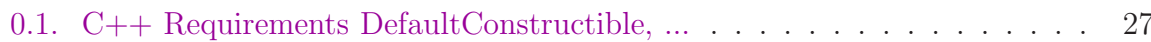

## Vorbemerkungen:

### <span id="page-10-0"></span>ConceptsLite (C++20)

```
//=================================================================
// Name : C++C o n c e p t sL i t e . cpp
// Description : Example for Concepts Lite, ab g++ 6 mit −fconcepts
//=================================================================
\#include \leq iostream>
\#include < cstdlib >
\#include < cassert >
\#include \langle type_traits >
// u s i n g namespace s t d ;
/∗
template \lt{typename} T
\emph{concept} constexpr bool CopyConstructible () {
          r e t u r n r e q u i r e s (T t ) {
               \{ T(t) \};
               \{t \cdot \tilde{T}(\) \};
          } ;
}
∗/
template <typename T>
concept \; constexpr \; bool \; CopyConstructible =std:: is_copy_constructible<T>:: value &&
               \operatorname{std} :: \operatorname{is}_\text{-} \operatorname{destructible} \langle T \rangle :: \operatorname{value};template <typename T>
\overline{\text{concept}} constexpr bool NullConstructible (){
          return requires (T t)\{T(0) \};
          \};
}
template lttypename T, typename U = Tconcept constexpr bool Addable() {
          return requires (T t, U u)\{ t + u \} \rightarrow \text{dedtype}(t + u);\} ;
}
template <CopyConstructible T>
    requires NullConstructible(T>() & Addable(T>()
```

```
T \text{ sum} (T \text{ array } |, int n)
```

```
{
               T result {0};
               for (int i = 0; i < n; ++i)
                               result = result + array[i];return result;
}
int main (int argc, char* args []) {
               \text{std} :: \text{count} \ll \text{"Testrahmenprogramm:"} \ll \text{std} :: \text{endl};int \arctan \left[ \left| \right| \{1, 2, 3\}; \right]\text{std} :: \text{count} \ll \text{sum}(\text{arr1}, 3) \ll \text{std} :: \text{end1};\text{assert}(\text{sum}(\text{arr1}, 3) = 6);return EXIT SUCCESS;
}
STIVUKTIIES NAARAST AARRITEE
g++ -std=c++1z -O0 -g3 -Wall -c -fmessage-length=0 -Wno-attributes -Wno-attributes -fconcepts -MMD -MP -MF"src/NewC++.d" -MT"<br>../src/NewC++.cpp: In function 'int main()':
../src/NewC++.cpp: In function 'int main()':<br>../src/NewC++.cpp:66:26: error: cannot call function 'T sum(T*, int) [with T = MyClass]'
 std::cout << sum(arr1, 3) << std::endl;
../src/NewC++.cpp:38:3: note: constraints not satisfied \
T sum(T array[], int n)
../src/NewC++.cpp:19:24: note: within 'template<class T> concept const bool CopyConstructible<T> [with T = MyClass]'
 concept constexpr bool CopyConstructible =
../src/NewC++.cpp:19:24: note: 'std::is_copy_constructible<MyClass>::value' evaluated to false
../src/NewC++.cpp:24:24: note: within 'template<class T, class U> concept bool Addable() [with T = MyClass; U = MyClass]'
concept constexpr bool Addable(){
                          A../src/NewC++.cpp:24:24: note:
                                     with 'MyClass t'
../src/NewC++.cpp:24:24: note: with 'MyClass t'<br>../src/NewC++.cpp:24:24: note: with 'MyClass u'<br>../src/NewC++.cpp:24:24: note: the required expression '(t + u)' would be ill-formed<br>../src/NewC++.cpp:31:24: note: within 'te
concept constexpr bool NullConstructible(){
../src/NewC++.cpp:31:24: note: with 'MyClass t'<br>../src/NewC++.cpp:31:24: note: the required expression '(T)(0)' would be ill-formed
In file included from /usr/include/c++/7/cassert:44:0,
                  from ../src/NewC++.cpp:12:
Constraints and concepts
```
[Named requirements](https://en.cppreference.com/w/cpp/named_req) [Concepts library \(C++20\)](https://en.cppreference.com/w/cpp/concepts) [Concepts of experimental::ranges](https://en.cppreference.com/w/cpp/experimental/ranges) [Concepts-Lite](http://concepts.axiomatics.org/~ans/) [Concepts Lite: Constraining Templates with Predicates](http://www.open-std.org/jtc1/sc22/wg21/docs/papers/2013/n3580.pdf) [Concepts definieren](https://www.grimm-jaud.de/index.php/blog/concepts-definieren) type\_[traits](http://www.cplusplus.com/reference/type_traits/)

### <span id="page-12-0"></span>Default g++-Versionen verschiedener Linux-Distributionen

g++-Versionen aktueller (September 2018) Linux-Distributionen:

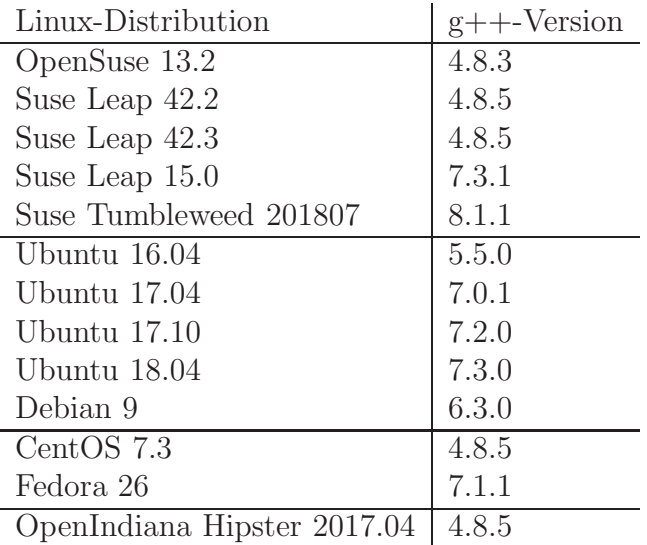

### <span id="page-13-0"></span>Listen-Initialisierung

```
//=======================================================================
// Name : New3C++.cpp
// Author : HJB
// Vers ion :
// Copyright : PD
// Description : Listen-Initialisierung
//=======================================================================
\#include \leq iostream>
\#include \langle \text{cstdlib}\rangle\#include < cassert >
\#include \langle type_traits \rangle\#include \leq ist >// u s i n g namespace s t d ;
int main () {
         std::count \ll "Testrahmenprogramm: " \ll std::end!;std::list < int>11 {7, 5, 3};/∗ i n s t e a d o f t h e sequence :
          l 1 . p u s h b a c k ( 7 ) ;
          l 1 . p u s h b a c k ( 5 ) ;
          l 1 . p u s h b a c k ( 3 ) ;
          ∗/
         assert (none_of(11.\text{begin}(),\ 11.\text{end}(),\ [](auto\ v){<b>return</b> v = 4:}));// see also: any_of()/all_of();
         return EXIT SUCCESS;
}
```
[std::initializer](http://en.cppreference.com/w/cpp/utility/initializer_list) list

[Constructors and member initializer lists](http://en.cppreference.com/w/cpp/language/initializer_list) [Why should I prefer to use member initialization list?](https://stackoverflow.com/questions/926752/why-should-i-prefer-to-use-member-initialization-list)

[list initialization](http://en.cppreference.com/w/cpp/language/list_initialization) [Initializer list for objects with default constructor](https://stackoverflow.com/questions/13238234/initializer-list-for-objects-with-default-constructor)

#### <span id="page-14-0"></span>Compilezeit-Funktionen

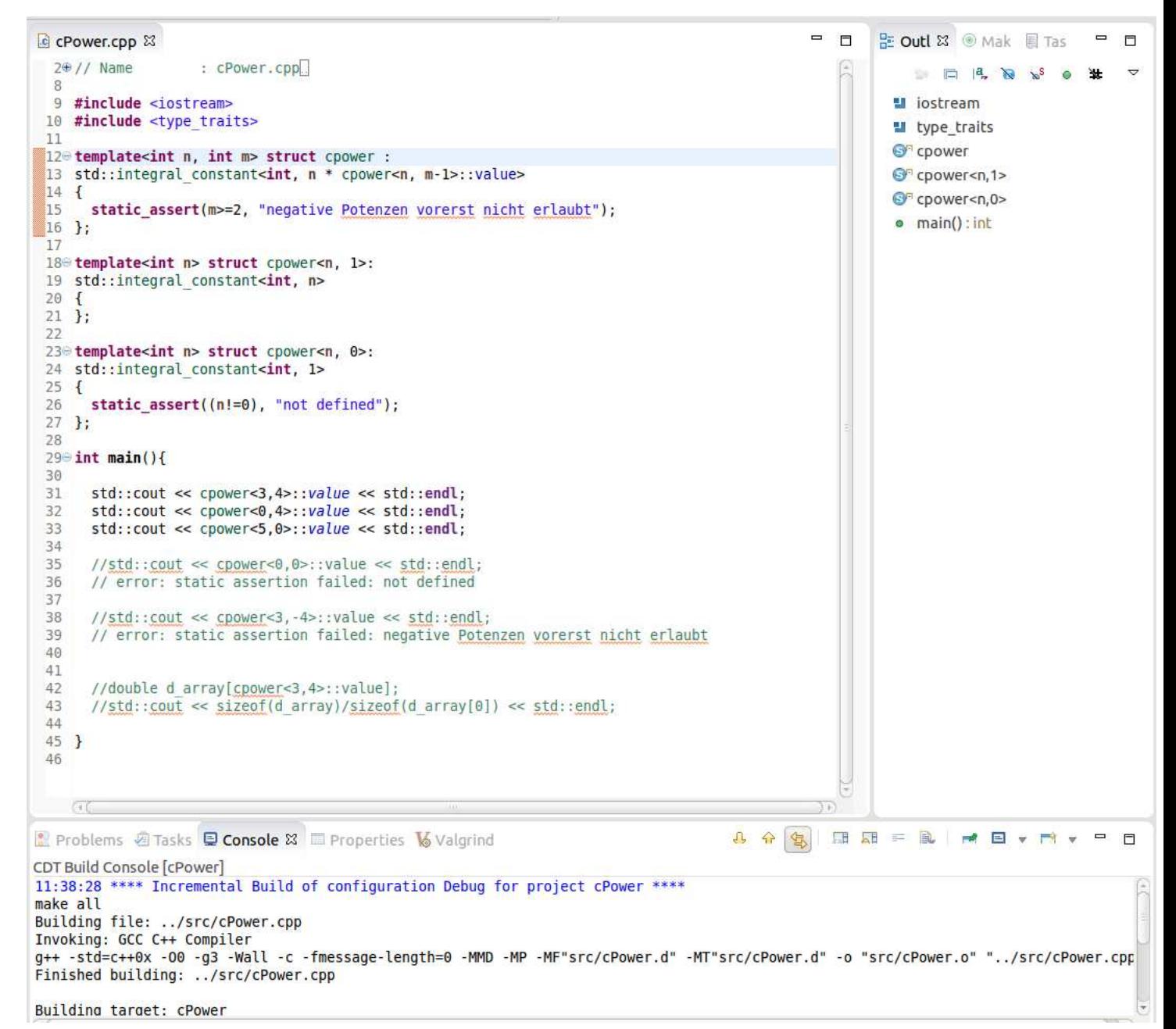

Beispiel zur Metaprogrammierung. Benutzt wird hier die IDE [Eclipse,](https://www.dpunkt.de/buecher/12137/9783864901966-eclipse-f%C3%BCr-c-c%2B%2B-programmierer.html) auf den Ausbildungslaborrechnern der Fachgruppe Mathematik und Informatik als eclipse-papyrusp aufruf- und benutzbar:

### <span id="page-15-0"></span>Compiler-Optionen für C++17f.

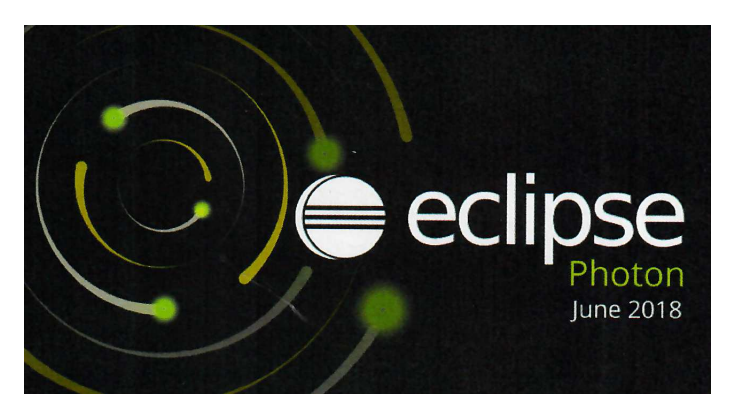

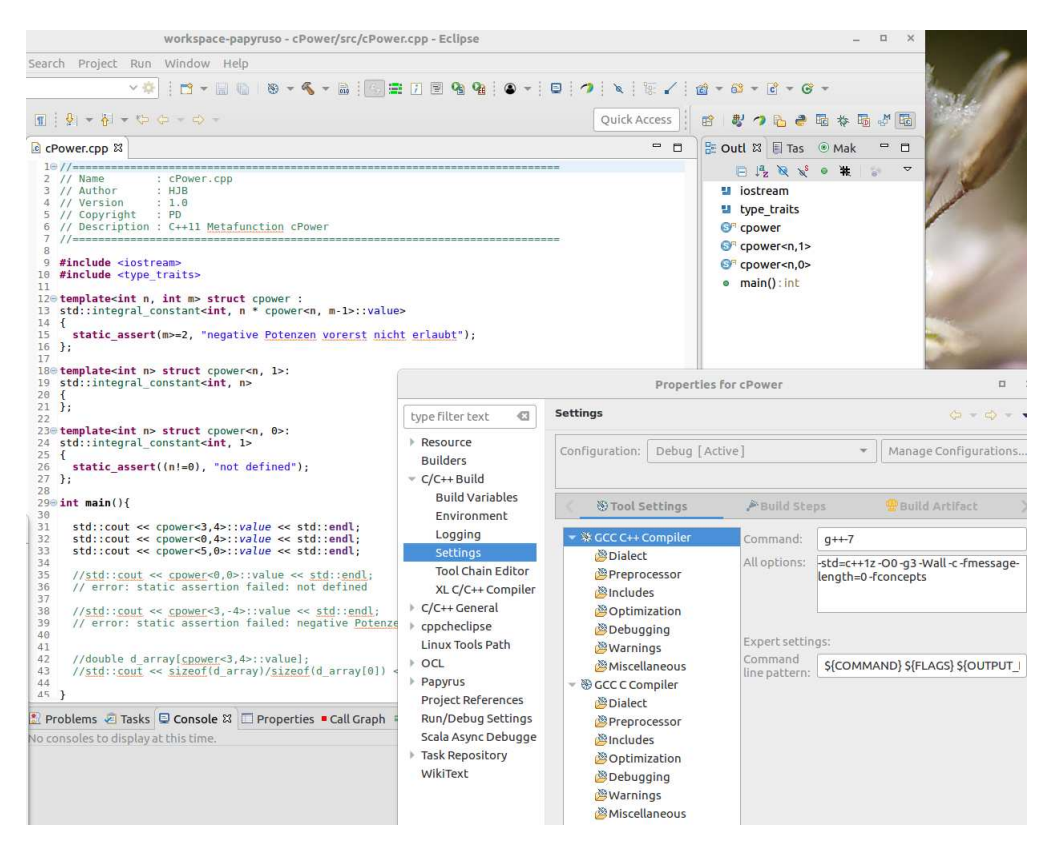

 $g++-7$ ,  $-std=c++1z$  und  $-fconcepts$ 

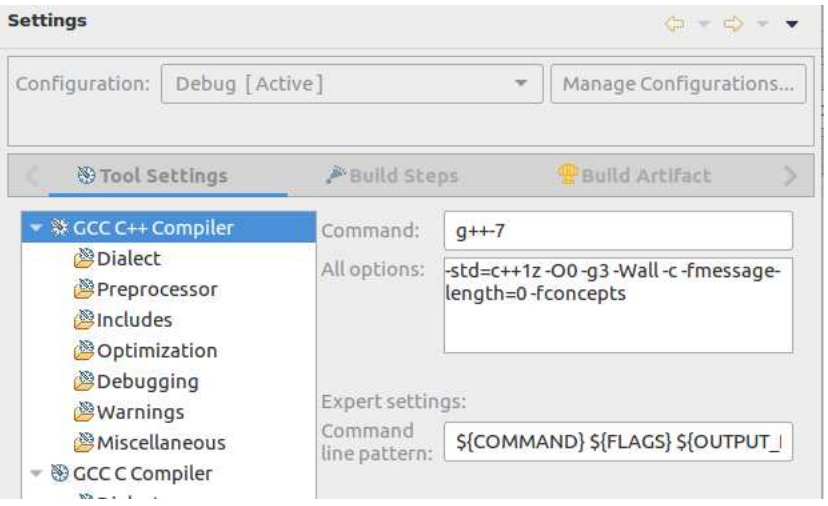

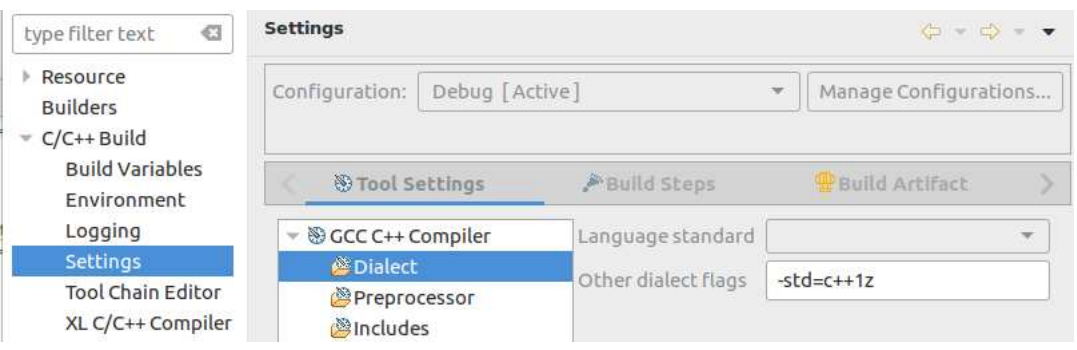

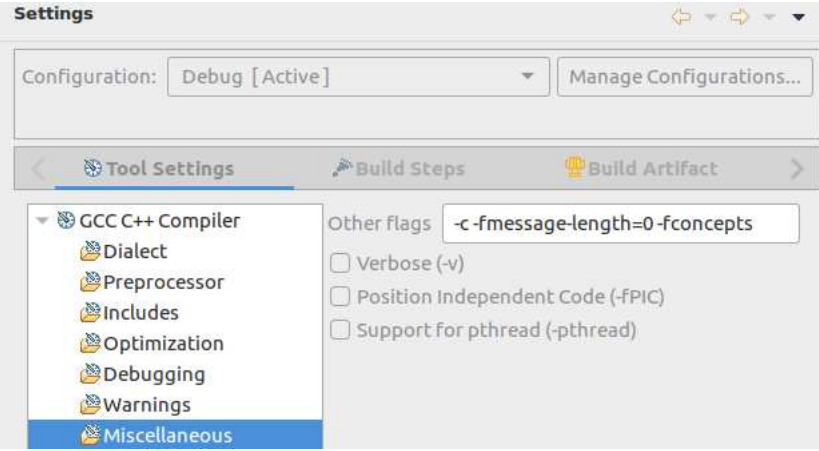

Hinweise zur Installation von Eclipse auf Ihrem eigenen Linux-Rechner finden Sie in Anhang A (Seite [i\)](#page-22-0).

### <span id="page-17-0"></span>Physikalisch/technische Maßeinheiten in C++

Idee aus Jürgen Wolf: C++, Das umfassende Handbuch, Seite 816f.: std::chrono::duration<...>zweckentfremdet für allgemeine physikalisch/technische Maßeinheiten:

```
// Name : Messagen.cpp\therefore HJB
// Author
// Version
                 \therefore 1.0
\sqrt{2} Copyright : PD
// Description : MessSkalen
1/4 =\#include \leq iostream>
\#include \langle type\_trails \rangle#include <chrono>
using Meter = std::chromo::duration<long double, std::ratio<1>>;using Kilometer = std::chromo::duration <long double, std::kilo >;using Meilen = std::chromo::duration <long double,
                                              std::ratio < 1609344.1000>>int main(int argc, char* args[]) {
     \operatorname{std}:: cout << "Testrahmenprogramm MessSkalen:" << \operatorname{std}:: endl <<
          std::end!;
     Meter e1\{150.0\};Kilometer e2\{e1\};\text{std} :: \text{count} \ll \text{el} . \text{count}() \ll" Meter entspricht " \langle\langle e2.count(\rangle) \langle\langle \rangle " Kilometer." \langle\langle std: end; \rangleMeilen e3\{e1\}; Meilen e4\{10.1\};
     std::cout << e1.count() << " Meter entspricht " <<
          e3.count() \ll "Meilen." \ll std::endl;
     Kilometer e5 = e1 + e4;
     std::cout \lt\lt e5.count() \lt\lt " Kilometer, gemischte Arithmetik " \lt\lt\operatorname{std} :: \operatorname{endl};
     std::cout \ll static_cast \leqMeter >(e5).count () \ll "Meter, cast" \llstd::end!;
     return 0;\rightarrow
```
#### <span id="page-18-0"></span>**User defined Literals**

Vollständiger mit überladenem operator<< und operator'''':

```
//=// Name
                   : Messagen. cpp// Author
                   : HJB\frac{1}{\sqrt{2}} Version
                   \therefore 1.0
// Copyright\therefore PD
// Description : MessSkala-Laenge
```

```
\#include \leq iostream>
\#include \langle type\_trails \rangle#include <chrono>
```

```
using Laenge = std::chrom: duration <long double, std::ratio <1>>;
using Meter = std::chromo::duration<long double, std::ratio<1>>;using Kilometer = std::chromo::duration <long double, std::kilo >;using Meilen = std::chromo::duration <long double,
                                        std::ratio < 1609344.1000>>constexpr Meter operator"" _m(long double d)
\{return Meter\{d\};\}constexpr Kilometer operator"" km(long double d)
\{return Kilometer{d};
\}std::ostream\&operatorless(<math>std::ostream\&os</math>, const. Laenge\&1)\{os \ll 1.count () \ll "Meter";
        return os;
\}std::ostream& operator<<(std::ostream& os, const Kilometer& 1)
\{os \ll 1.count() \ll "Kilometer";
        return os:
\left\{ \right.std::ostream& operator<<(std::ostream& os, const Meilen& 1)
\{os \lt\lt 1. count () \lt\lt " Meilen";
        return os;
\}int main(int argc, char* args[]) {
    std::cout << "Testrahmenprogramm MessSkala-Laenge:" << std::endl <<
        std::end!;
    Laenge e1\{150.0 \text{ m}\};Kilometer e2\{250.0 \text{ km}\};
```

```
\text{std} :: \text{count} \ll \text{el} \ll \text{std} :: \text{endl};
\text{std} :: \text{count} \ll e2 \ll \text{std} :: \text{endl};Laenge e3 = e1 + e2;std::\text{out} \ll \text{std}::\text{chromo}::\text{duration}\text{-}\text{cast} \ll \text{Kilometer}\gt(e3) \ll \text{std}::\text{endl};std::count \ll e3 \ll std::end:std::count \ll std::endl \ll std::endlMeilen e4\{e1\};Meilen e5{6.3};\text{std} :: \text{count} \ll e2 \ll "entspricht" \ll e4 \ll \text{std} :: \text{end};Kilometer e6 = e2 + e5;
std::\text{out} \ll \text{e6} \ll ", gemischte Arithmetik " \ll std::endl;
std::\text{out} \ll \text{std}::\text{chromo}::\text{duration}\text{-}\text{cast}\ll \text{Meter}\lhd(\text{e6})\text{.count}() \ll \text{C}" Meter, cast" << std::endl;
std::\text{out} \ll \text{std::chromo::duration\_cast} \leq \text{Meilen} > (e6) \ll", cast " \ll std::end!;
      return 0;
```
 $\rightarrow$ 

Aufgabe: Wandeln Sie das Programm für die Umwandlung von Währungskursen ineinander ab.

**Aufgabe 2:** Vergleichen Sie mit Handling Scientific Quantities (M. Semenov):

```
template \langle int M, int L, int T>Quantity \langle M, L, T \rangle operator+(const Quantity \langle M, L, T \rangle lhs, const Quantity \langle M, L, T \rangle\gg rhs)
\{return Quantity \triangleleft M, L, T > (1 \text{hs}) + = \text{rhs};
template \langleint M, int L, int T>Quantity \langle M, L, T \rangle operator -(\text{const} \quad \text{Quantity} \langle M, L, T \rangle) lhs, const Quantity \langle M, L, T \rangle\gg rhs)
\{return \mathbf{Quantity} \triangleleft M, \mathbf{L}, \mathbf{T} > (\mathbf{lhs}) = \mathbf{rhs};
template \langle int M1, int L1, int T1, int M2, int L2, int T2>
Quantity <M1+M2, L1+L2, T1+T2> operator * (const Quantity <M1, L1, T1>& lhs, const
      Quantity < M2, L2, T2 > k rhs)
     return Quantity \langle M1+M2, L1+L2, T1+T2\rangle (lhs.getValue()*rhs.getValue());
template \langle int M, int L, int T>Quantity \langle M, L, T \rangle operator * (const double & lhs, const Quantity \langle M, L, T \rangle rhs)
\{return Quantity \triangleleft M, L, T > (lhs*rhs.getValue());\}template \langleint M1, int L1, int T1, int M2, int L2, int T2>\text{Quantity} <M1-M2, L1-L2, T1-T2> operator /(const Quantity <M1, L1, T1> \& lhs,
                 const \text{Quantity} \ll 12, \text{T2}\ll \text{rhs}
```

```
{
     return Quantity<M1-M2, L1-L2, T1-T2>(\text{lns.getValue}()/rhs.getValue());
}
template \langle int M, int L, int T>Quantity \leftarrow M, -L, -T operator / (double x, const Quantity \mathcal{M}, L, T\gg rhs)
{
     return \text{Quantity} \leq M, -L, -T \geq (x/\text{rhs} \cdot \text{getValue}());}
// . . .
```
## <span id="page-22-0"></span>A. Quelloffenes Eclipse mit CDT/UML2.5/OCL2.4-Tools

Hilfsmittel (Tools) zur "[state of the art"](https://www.heise.de/ix/meldung/Klaerungsversuch-zum-Begriff-des-Stands-der-Technik-in-der-IT-Sicherheit-3759959.html) -Entwicklung von C++-Anwendungen:<br>Verfägben (verjagtelligt) ist erf ellen Auchildungselustenn (CIB/IT/BL 1101) Verfügbar (vorinstalliert) ist auf allen Ausbildungsclustern ( $\text{CIP}/\text{IT}/\text{PI}$ : 1101, ...) der Fachgruppe Mathematik/Informatik der BUW die aktuelle eclipse ide 2018-09

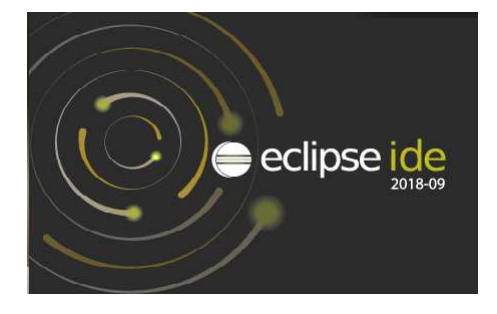

aufrufbar als eclipse-papyrus1809 mit den Komponenten:

```
Eclipse-Modelling (inkl. Java) mit
   CDT (C/C++ Development Environment inklusive Eclipse standalone Debugger),
   CDT-Linux Tools (für Gcov, Gprof, Perf, Valgrind, ...),
   CUTE (C++ Unit-Tests),
   UML (Papyrus mit Papyrus-Designer (CPP- und Java-Codeerzeugung),
   Eclipse OCL 6.5.0 (Object Constraint Language für Codeverträge/Constraints),
   PyDev (Python),
   D Development Tools (mit gesondert installiertem dmd, dub),
   Scala,
   Kotlin,
   OcaIDE (Ocaml),
   ...,
   cppcheclipse (mit gesondert installiertem cppcheck)
```
Hinweis zur Installation auf dem eigenen Linux-Notebook:

[eclipse ide 2018-09 Packages:](https://www.eclipse.org/downloads/packages/)

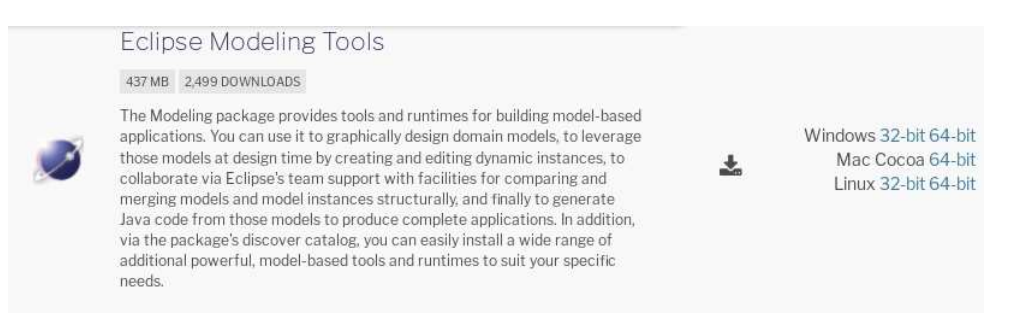

Installiere Eclipse Modeling Tools, (zur Zeit die Version 2018-09 durch Download der Datei eclipse-modeling-2018-09-linux-gtk-x86\_64.tar.gz von http://www.eclipse.org/downloads/packages/, installiere sie mittels:

```
/Downloads> gunzip eclipse-modeling-2018-09-linux-gtk-x86_64.tar.gz
buhl@rhea3:~/Downloads> ls -al ec*
−rw−r−r− 1 buhl users 446816013 20. Jun 09:05 eclipse-modeling
   −2018−09−lin u x−gtk−x86 64 . t a r
```
wechsle ins Zielverzeichnis für selbstinstallierte Software (etwa \$HOME/sw) und entpacke eclipse dorthin:

```
\gamma/sw> tar xf \gammaDownloads/eclipse-modeling-2018-09-linux-gtk-x86-64.
   t a r
\tilde{\ }/sw> ls −al ecli*drwxr−xr−x 8 buhl users 4096 20. Jun 14:19 eclipse
~/sw> mv eclipse eclipse-modeling-2018-09-linux-gtk-x86_64
~/sw> cd \tilde{\ }/bin
```
Erzeuge in \$HOME/bin ein Startskript \$HOME/bin/eclipse-papyrus1809 mit dem Inhalt:

*#! / b i n / sh #*  $HOME/sw/eclipse-modeling-2018-09-linux-gtk-x86_64/eclipse$  \* und gib ihm Ausführbarkeitsrechte:

 $\tilde{\ }$ /bin> chmod 755 \$HOME/bin/eclipse-papyrus1809

Nach Aus- und wieder Einloggen (bzw. Start einer neuen Shell) kann num mittels exlipse-papyrus1809 die aktuelle Eclipse-IDE gestartet werden:

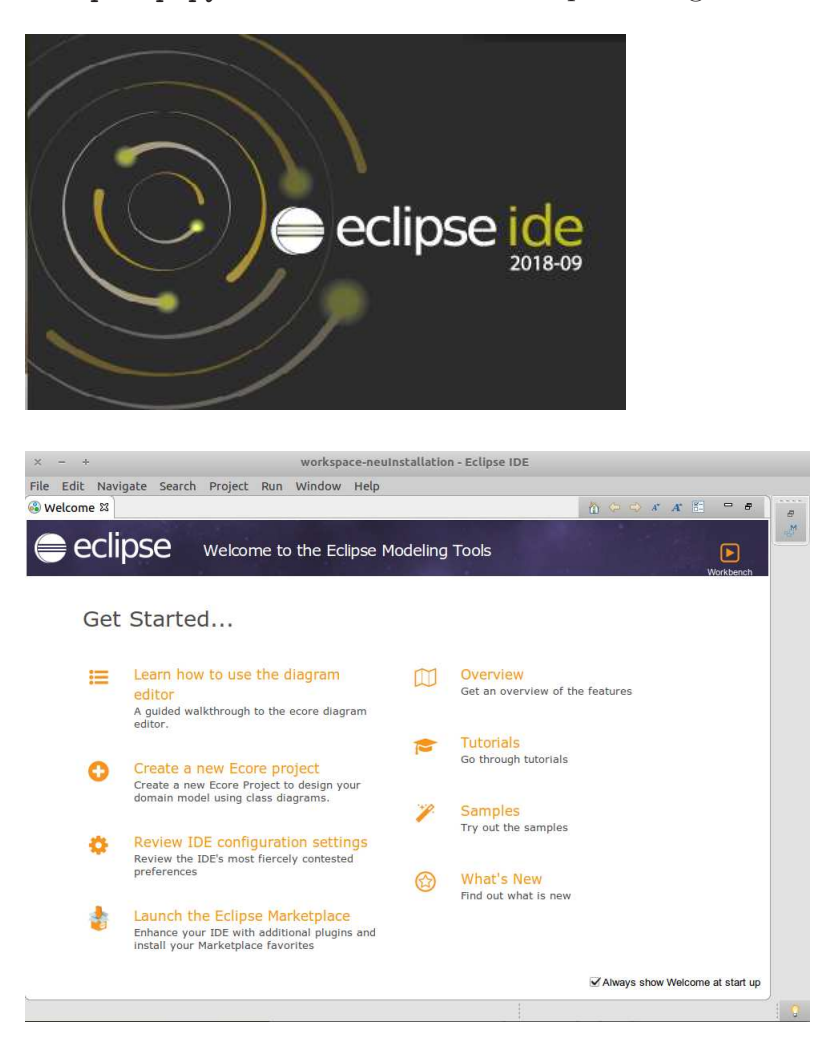

Ergänze dann unter Help, Install New Software, Add Name: full CDT 9.5 Location: http://download.eclipse.org/toools/cdt/releases/9.5 Add Repository  $\bar{\mathsf{x}}$ Full CDT 9.5 Name: Local... Location: http://download.eclipse.org/tools/cdt/releases/9.5 Archive...

Cancel

Add

drücke Add und im erscheinenden Komponentenüberblick

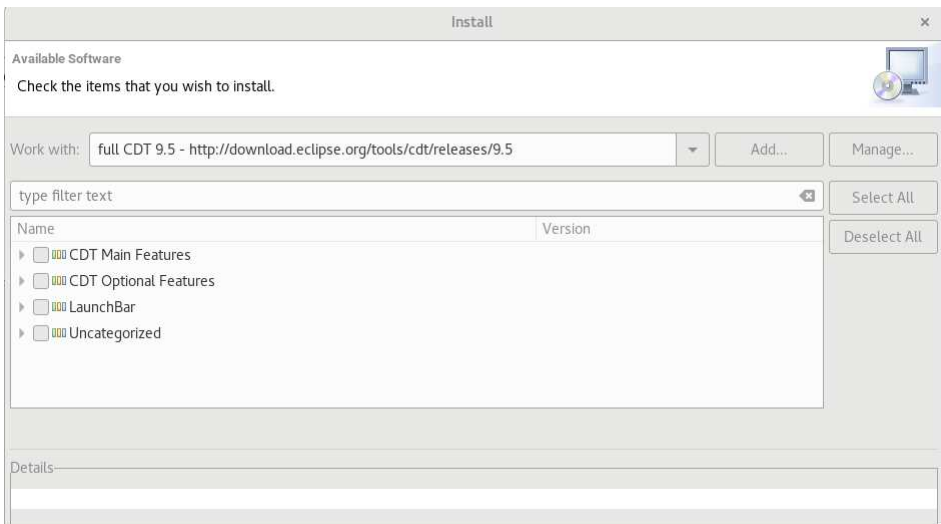

#### Select All:

 $^\circledR$ 

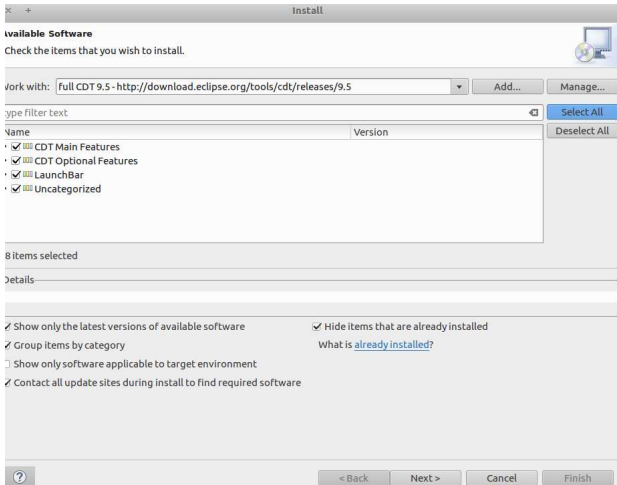

 $\mathrm{vi}$ 

Die Taste ${\tt Next\!}$ erzeugt einen Überblick aller zu installierenden Komponenten:

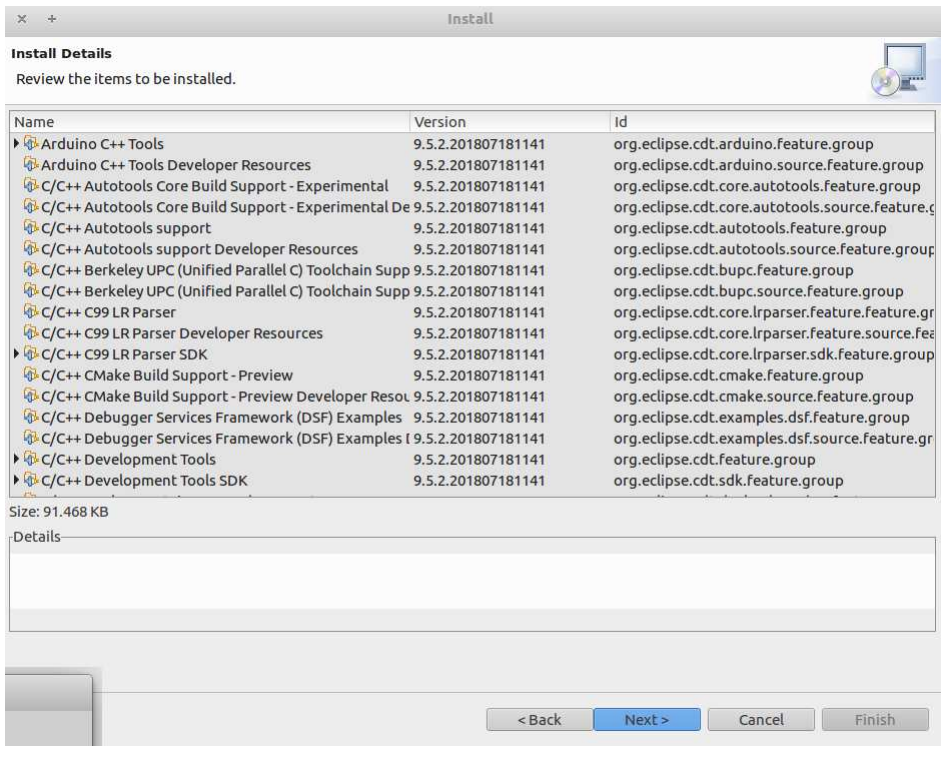

#### Nach erneuter Betätigung von  ${\tt Next}$

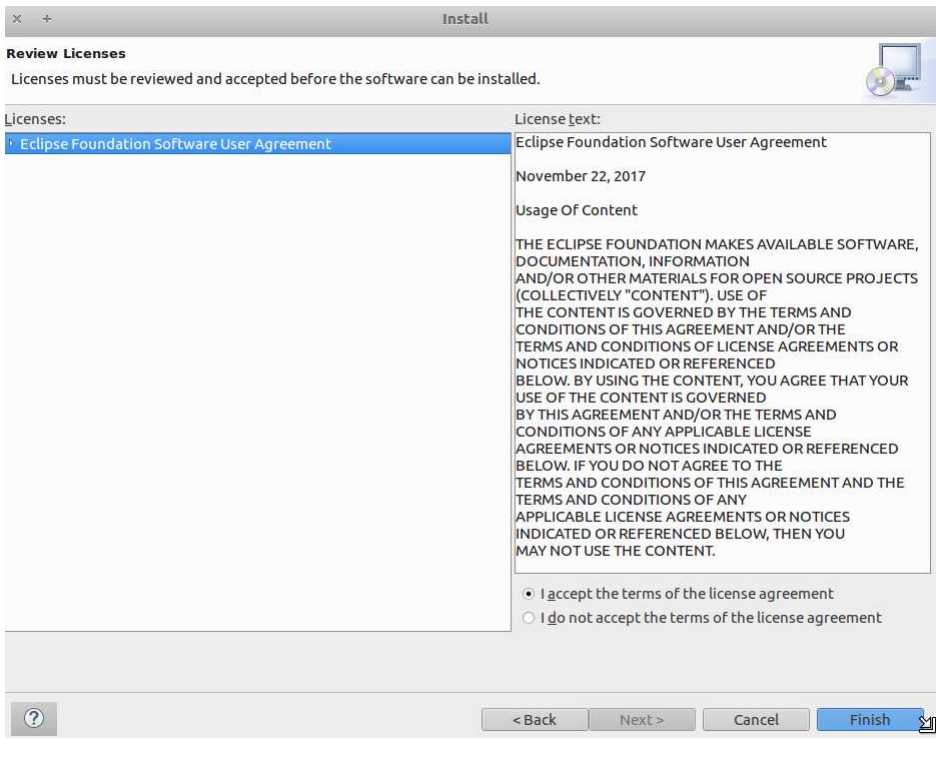

und Akzeptierung der Lizenzbedingungen ("I accept ..." gefolgt von der Betätigung der Taste Finish) läuft die Installation.

Beantworten Sie dabei "Do you trust these certificates" durch Select All gefolgt von Accept Selected:

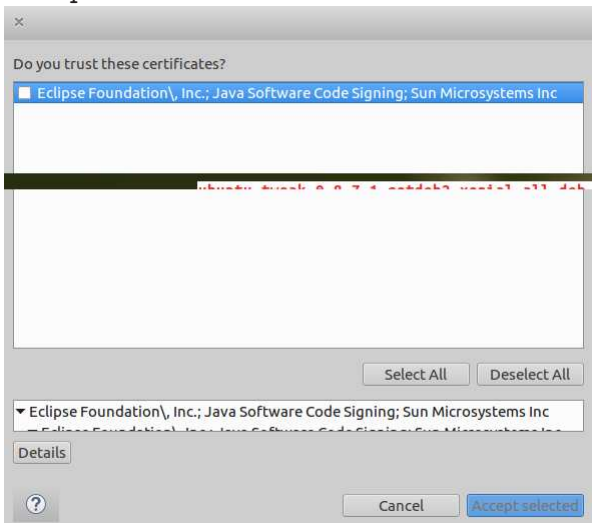

Abschließend (nach Installationsende) sollten Sie in

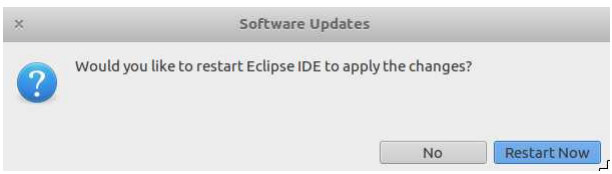

die Taste Restart Now betätigen.

Zur analog ablaufenden Installation der Eclipse-Plugins für die Linux-Developertools ergänze unter Help, Install New Software, Add

linuxtools http://download.eclipse.org/linuxtools/update

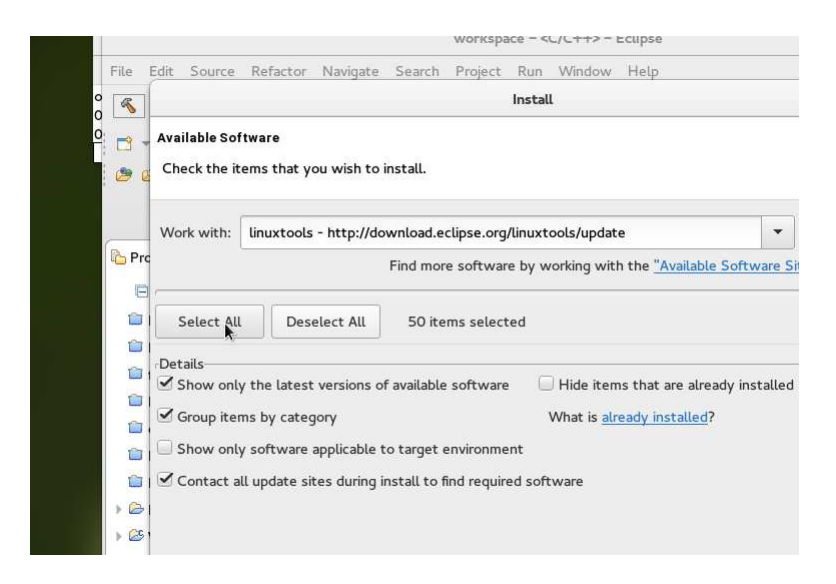

das Linuxtools-Repositorium und wähle Select All an:

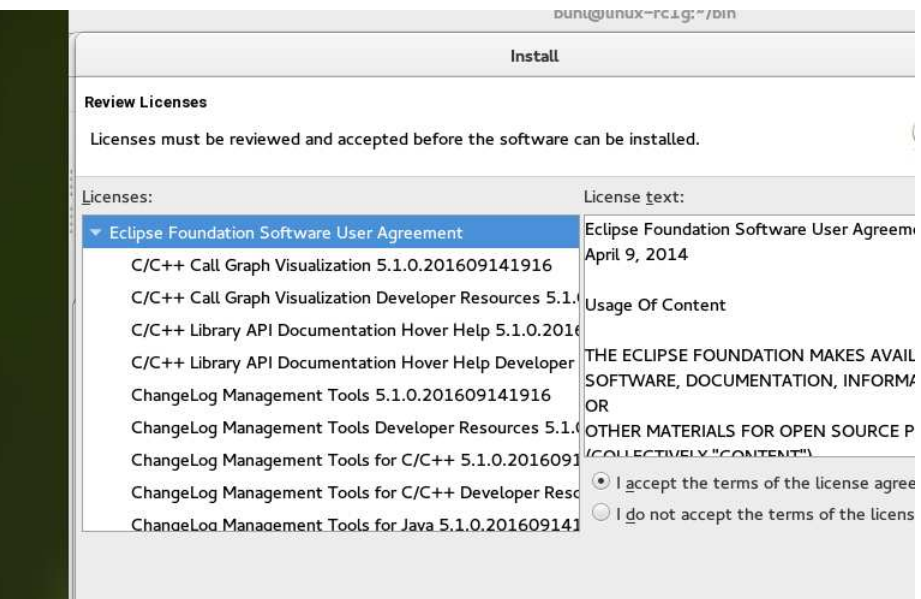

Die Linuxtools bieten Eclipse-Integration qualitätssteigernder Tools für die C++-Entwicklung:

- Callgraph
- ChangeLog
- GProf
- Gcov (oder lcov)
- Libhover
- Man Page
- LTTng
- OProfile
- Perf
- $\bullet\,$  Systemtap
- Valgrind

#### Ahnlich installiert man Cute  $5.5$ , ein C++-Unit-Test-Plugin:

#### Help, Eclipse Marketplace

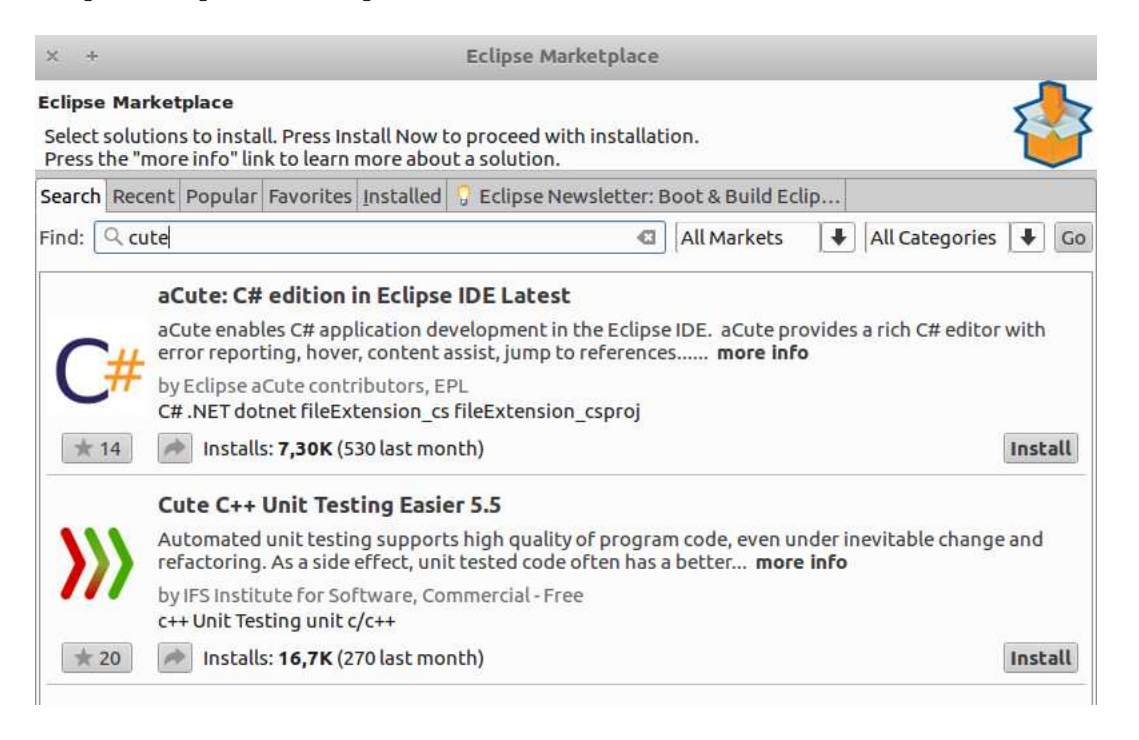

Install Cute C++ Unit Testing Easier 5.5, Confirm, "I accept ... license...", Finish

Ergänze dann unter Help, Eclipse Marketplace das UML-Tool Papyrus Software Designer 1.1.0 (für die Erstellung von UML-Modellen):

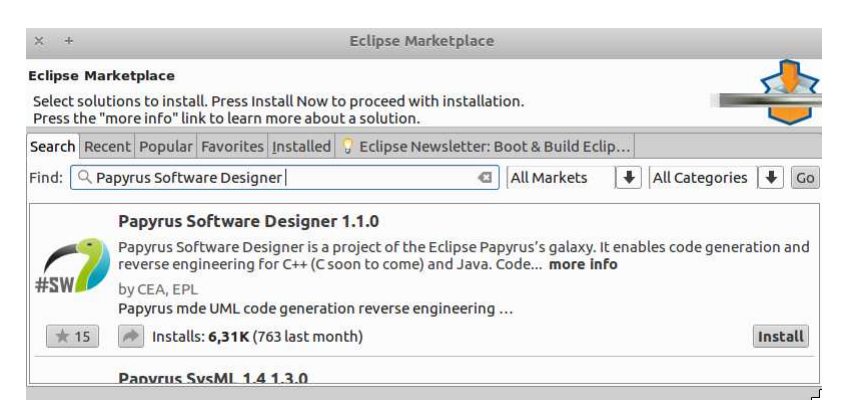

Install

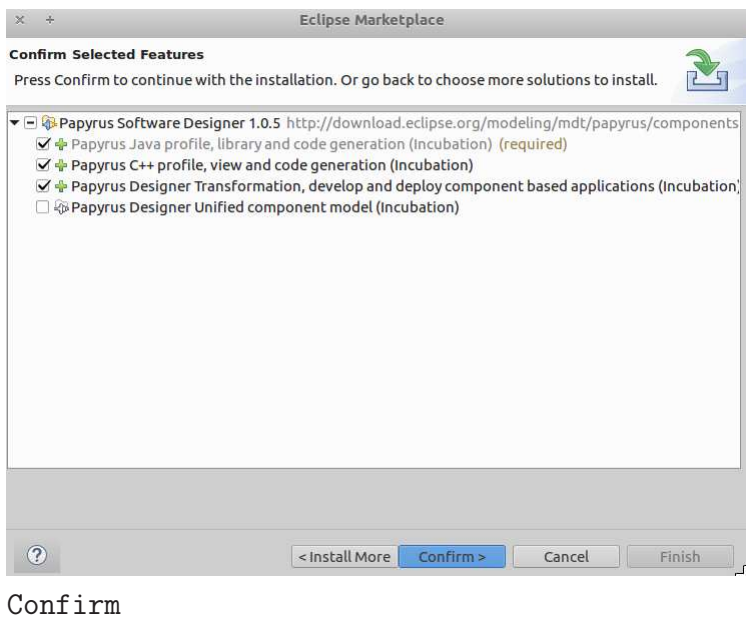

Accept Licence, Finish Restart Now

Ergänze unter Help, Eclipse Marketplace dann die Eclipse OCL 6.5.0 zur Erstellung von formalen Constraints (Codeverträge an die UML-Komponenten):

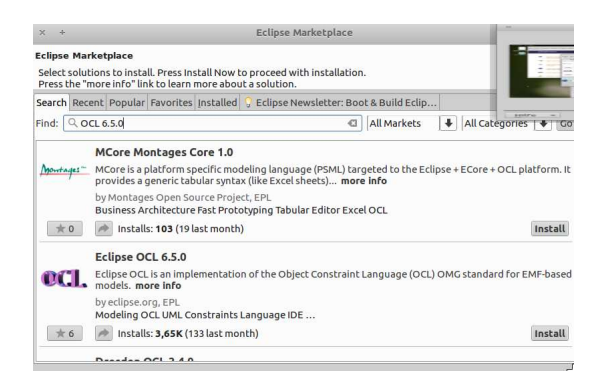

Install, accept licence, Finish, Restart Now

Bei Bedarf kann man unter Help, Eclipse Marketplace schließlich noch die Python-Entwicklungsumgebung PyDev 6.5.0 installieren

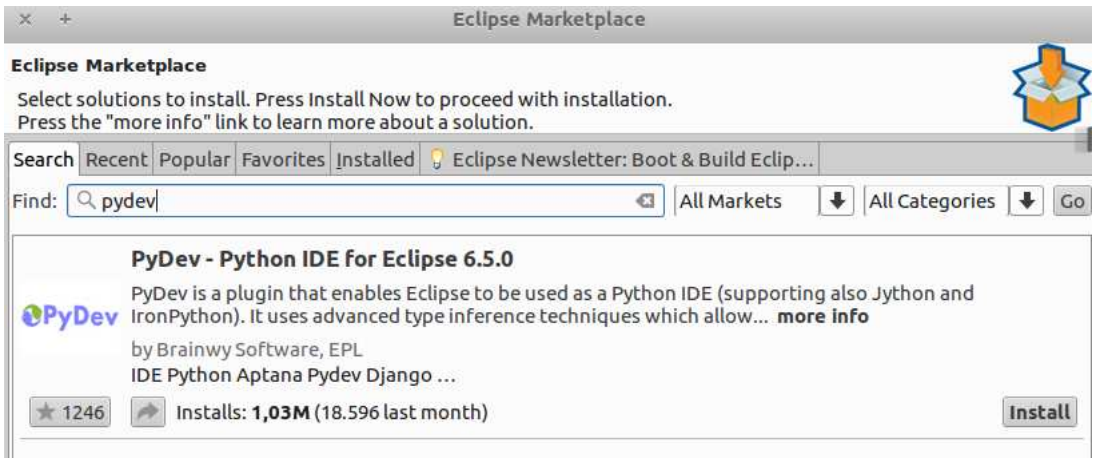

#### Install, Confirm, Accept licence, Finish, Restart Now

und D-Unterstützung (ddt 1.0.3, sofern auf Ihrer Maschine dmd und dub installiert sind)

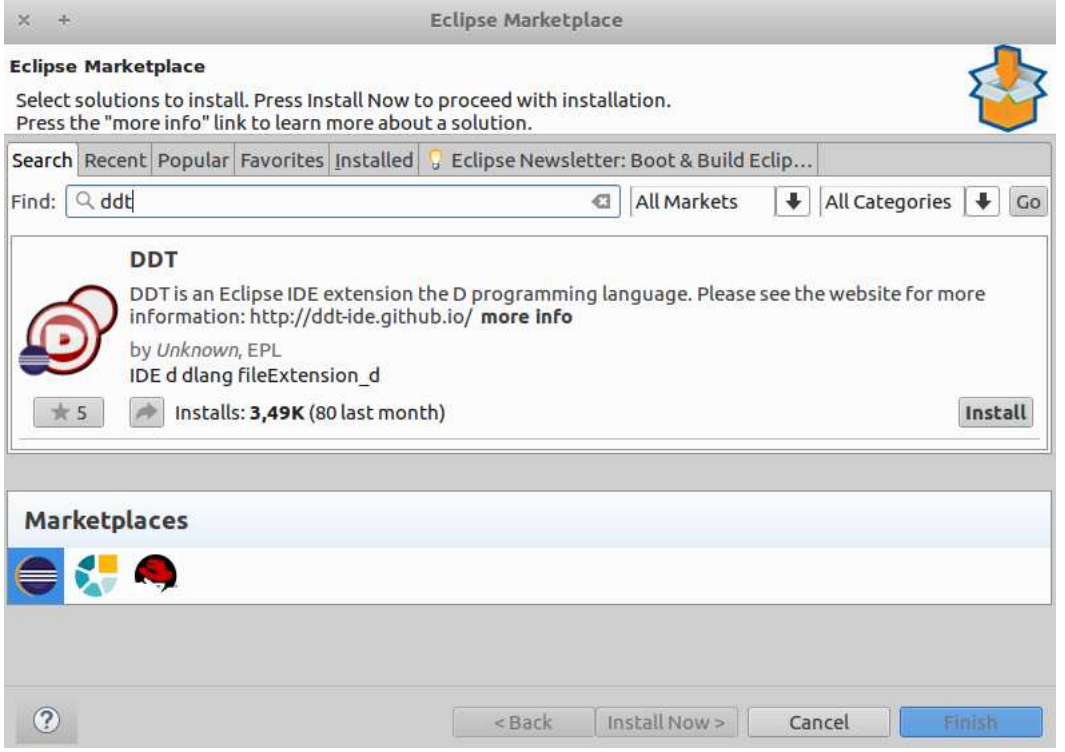

Install, accept licence, Finish, Select All, Accept selected, Restart Now

und ... hinzuinstallieren.

(Vorinstalliert auf den Ausbildungsclustern der Fachgruppe als eclipse-papyrusp sind zum Beispiel zusätzlich: Scala IDE 4.7.x, Kotlin 0.8.7, OcaIDE 1.2.21 (für Ocaml).)

 $c$ ppcheclipse  $1.1.0$  (Eclipse-Marketplace Plugin für cppcheck) ist nach Installation von cppcheck ebenfalls sehr empfehlenswert:

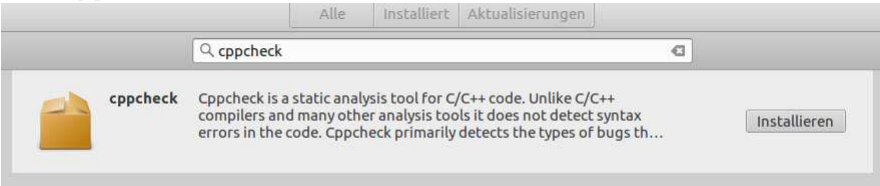

[Getting started with CDT development](http://wiki.eclipse.org/Getting_started_with_CDT_development) [CDT Documentation, Tutorials, ...](http://www.eclipse.org/cdt/documentation.php) [Eclipse CDT \(C/C++ Development Tooling\)](http://www.eclipse.org/cdt/) Eclipse für  $C/C++-Programmierer$ , dritte Auflage

Hinweis zu verfügbaren Softwareentwicklungssystemen: GNU g++ für Linux [gcc7 vor den Toren](http://www.heise.de/newsticker/meldung/Compiler-GCC-7-ist-feature-complete-3466418.html) [Compiler: GCC 7.1 kennt die Sprachfeatures von C++17](https://www.heise.de/developer/meldung/Compiler-GCC-7-1-kennt-die-Sprachfeatures-von-C-17-3701663.html) [GNU Compiler Collection 7.3](https://www.heise.de/developer/meldung/GNU-Compiler-Collection-7-3-kommt-mit-neuen-Switches-gegen-Spectre-V2-3951504.html) [GCC 8.2](https://gcc.gnu.org/gcc-8/) [GCC, the GNU Compiler Collection](https://gcc.gnu.org/)  $C++17: Standard bibliotheksänderungen$ 

[Cygwin](https://de.m.wikipedia.org/wiki/Cygwin) für Windows, Cygwin [mingw-64](https://mingw-w64.org/doku.php) [Windows 10 Linux-Subsystem](http://www.heise.de/newsticker/meldung/Hands-on-Das-neue-Linux-Subsystem-in-Windows-10-3163994.html) [C++17 Features In Visual Studio 2017 Version 15.3 Preview](https://blogs.msdn.microsoft.com/vcblog/2017/05/10/c17-features-in-vs-2017-3/)

Microsoft Imagine (früher MSDNAA): VisualStudio 201x für Windows